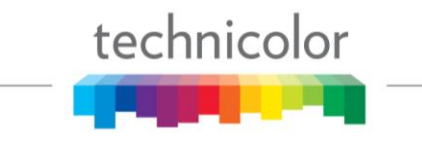

## **January 18, 2021**

# Determining COM51 Network DHCP Assigned Address

#### **Purpose:**

To determine IP address of COM51 in a network with DHCP

#### **Background:**

COM51 cards will accept an IP address from a local DHCP server and connect to the internet and the AT&T monitoring portal. This function is completed automatically when the COM51 is connected to a network that has internet access. When the COM51 connects to the AT&T monitoring portal it displays "Monitored" in the Features column of the SysInfo tab.

#### **Operation**

When connecting the COM system to a network it may simplify matters if the assigned DHCP address is known. This address will allow management of the cards from an IP address in the network subnet.

You can view the COM51's network configuration using the "ifconfig" command in the URL as shown below:

### <http://192.168.3.20/cgi-bin/webcmd?screen=ifconfig>

The easy way to remember this is to navigate to the Discover Screen and change "=discover" at the end of the URL to "=ifconfig".

In the example below the COM51 if0 has acquired the IP address of 172.16.100.101 from a network DHCP server. Entering that IP address in a browser will direct you to the COM51 management page. The default 192.168.3.XX address will still work on a PC directly connected to the COM400. It is suggested that the local IT engineer reserve the **DHCP IP** address to the MAC address of the card for consistency.

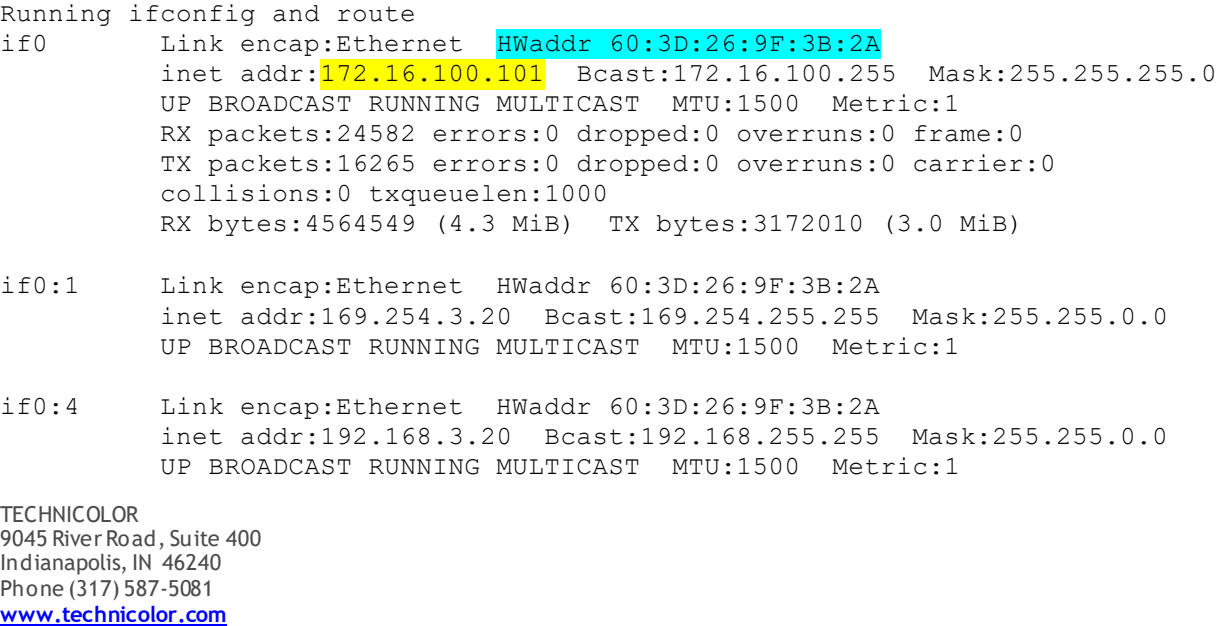

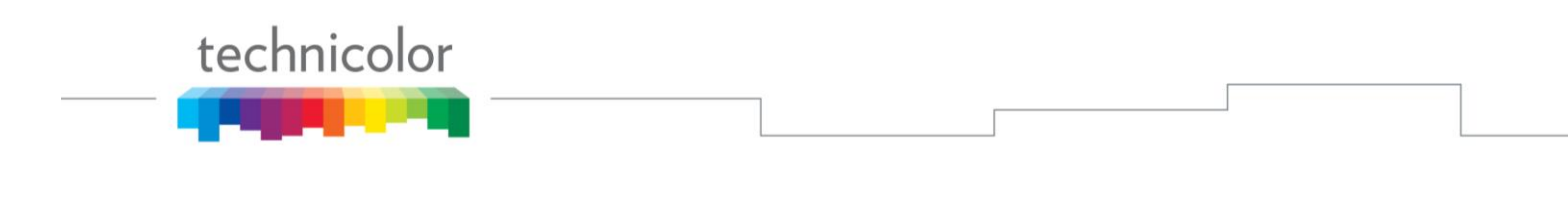

if2 Link encap:Ethernet HWaddr 80:C6:AB:C0:00:EF UP BROADCAST RUNNING MULTICAST MTU:1500 Metric:1 RX packets:278562 errors:0 dropped:0 overruns:0 frame:0 TX packets:278586 errors:0 dropped:0 overruns:0 carrier:0 collisions:0 txqueuelen:1000 RX bytes:378287196 (360.7 MiB) TX bytes:378319788 (360.7 MiB) lo Link encap:Local Loopback inet addr:127.0.0.1 Mask:255.0.0.0 UP LOOPBACK RUNNING MTU:65536 Metric:1 RX packets:50552 errors:0 dropped:0 overruns:0 frame:0 TX packets:50552 errors:0 dropped:0 overruns:0 carrier:0 collisions:0 txqueuelen:0 RX bytes:27838470 (26.5 MiB) TX bytes:27838470 (26.5 MiB)

Inversely, if your cards are not reporting MONITORED you can use this as a troubleshooting tool to determine if the system is connecting to a Network DHCP router.

**TECHNICOLOR** 9045 River Road, Suite 400 Indianapolis, IN 46240 Phone (317) 587-5081 **[www.technicolor.com](http://www.technicolor.com/)**